# **Algunhas indicacións e trucos para a aprendizaxe telemática**

Xurxo Fernández. IES Val Miñor xurxo.fm@edu.xunta.gal xurxoprofegalego@gmail.com

### **Teledocencia: pautas básicas para o alumnado**

Nesta nova situación temporal de teledocencia, cómpre que teñades en conta as seguintes pautas, que son moi recomendábeis para todas as materias.

#### **Envío de mensaxes de correo electrónico**

#### Configuración

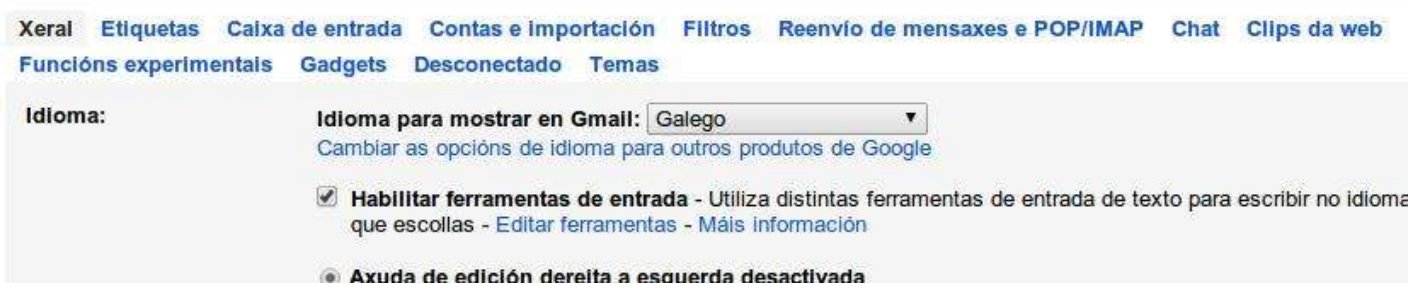

Todo o profesorado dispón dun correo corporativo ('oficial') da Consellaría de Educación. Rematan todos en @edu.xunta.gal

Un xeito de enviar as mensaxes e de que sexan ben recibidas:

• **Nome e grupo no asunto do correo:** é vital que cada alumna/o se presente cando se comunique co profesorado, indicando nome completo e grupo, preferibelmente no asunto do correo. Esta necesidade aínda é moito maior cando non escribides desde enderezos electrónicos propios.

*Exemplo: Antón Pereira Souto-2oC. Tarefas abril.*

• **Correos con arquivos adxuntos:** na medida do posíbel, intentade enviar as tarefas e arquivos anexos nun correo electrónico, ou no menor número deles. É dicir, se tendes que enviar 5 exercicios, evitade enviar 5 correos electrónicos; o axeitado é enviardes 1 correo cos 5 adxuntos. Como podemos tentar enviar cinco (ou os que foren) anexos nun só correo?

► Se usas *Gmail*, e os adxuntos que envías "ocupan" moito, automaticamente se enviarán os arquivos a través dunha ligazón a *Drive*, que é un comparto en liña (unha especie de nub Se tes varias imaxes, en formato PDF podes "unilas". Con este programa en liña e de balde, podes unir, separar e facer un lote de cousas:<https://www.ilovepdf.com/pt>

Hai moitos programas semellantes, podes optar pola que máis che preste

Non esquezas procurar en *spam* se non das atopado algunha mensaxe que teoricamente xa che foi enviada por alguén.

#### Cuestións básicas á hora de mandar un traballo por correo

un envío correcto  $\implies$  o teu traballo ben recibido  $\implies$  simplificase a xestión

Pensa que o profesorado recibe moitos correos electrónicos con tarefas do alumnado, se cadaquén manda a súa ben identificada, afórrase traballo en balde e evítanse problemas.

Estes consellos serven tamén para entregar traballos noutras plataformas, como por exemplo Edmodo ou Moodle.

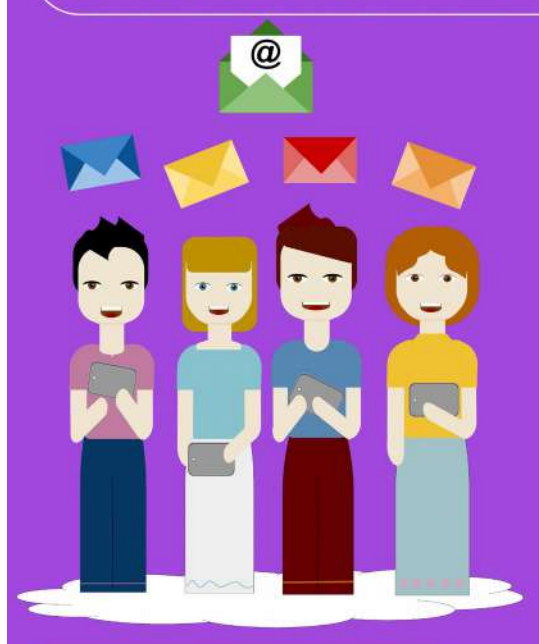

#### Como hai que enviar o email:

#### -No asunto:

Identifica a tarefa ou cuestión da que se trata.

#### -No corpo do texto:

- ★ Saúdo inicial.
- ★ Escribe brevemente o que se achega.
- ★ Despedida (inclúe o teu nome e apelidos, hai enderezos de correo electrónico que non son doados de recoñecer nin atribuír).

#### Achegar o arquivo:

- \* Achega directamente e non en ligazón a drive ou similar agás que pese moito, así a entrega é inmediata e sen ter que solicitar permisos.
- ★ Nomea o arquivo adecuadamente: co nome da persoa (podes abrevialo con iniciais) e o nome do traballo como o formulou o profesorado.
- ★ Se tes que achegar varios arquivos podes metelos nun só comprimíndoos con winRAR ou WinZip.

#### Dentro do documento:

Pon un título (preferentemente o mesmo co que enunciou o/a profesor/a a tarefa encomendada) e o teu nome. Se por calquera razón o documento perde o seu nome correcto, ó abrilo xa se aclararía a autoría e o tema.

#### exemplo incorrecto: "exercicios HMC'

É demasiado inconcreto, seguro que vas ter que entregar máis exercicios de HMC, como se distinguiría dos outros? E, unha vez descargado, como se sabe de quen é?

exemplo correcto: "IriaLV\_Síntese da IGM"

## Para achegar tarefas en fotografía, consultade estoutra infografía:

#### Lembra:

Un documento pode traspapelarse, perderse... mais, se está ben identificado tanto no seu nome como dentro del, é doado atopalo (usando o buscador no ordenador) e recolocalo.

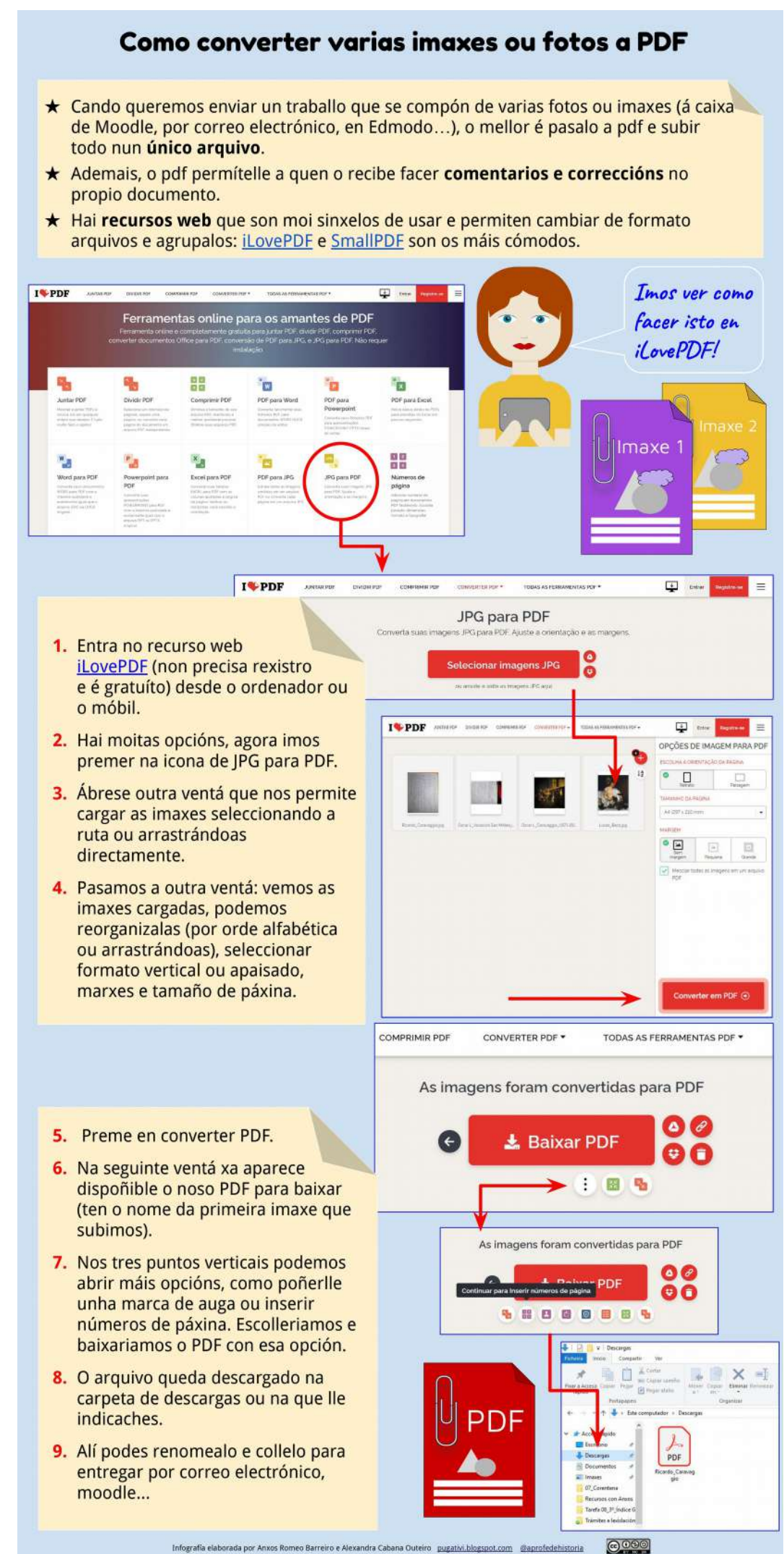

## **Sobre a corrección ortográfica dos textos escritos no computador**

Debedes ter coidado porque as vosas tarefas -en xeral-, a pesar de estar escritas co computador, están **inzadas de erros ortográficos, de léxico**, etc. Sempre é primordial facer un uso rico da lingua, evitando erros, castelanismos etc. Nesta tempada na que estades a presentar os traballos escritos a computador, o profesorado será **moito máis exixente neste aspecto**, e tamén o debedes ser vós mesmos/as. Os procesadores de texto (word, libre office etc.), teñen a opción da revisión gramatical (e con certeza, en galego), para que nos axuden (e tanto!) a detectar posíbeis zocadas. Tende coidado tamén na **distribución dos apartados**, tarefas, diferentes exercicios, etc. pois ás veces é mellor comezardes unha nova páxina que deixar no final da anterior o título ou breves liñas dun novo asunto.

## **Sistemas operativos**

Titorial sobre como pór o Mac OS X en galego:<https://www.youtube.com/watch?v=3magVewW7KQ>

## **Procesadores de texto e correctores ortográficos**

Estamos a escribir un texto en galego? Para evitarmos erros debemos utilizar un corrector ortográfico que nos marcará as palabras que non existan en galego (mais non as sinalará se están mal utilizadas).

• Se estamos a utilizar un procesador de textos de *Microsoft Office* ou *Open Office*: seleccionar todo, na barra inferior facer clic no idioma e escoller galego.

• Se usamos Mozilla debemos descargar o corrector (botón dereito no cadro de texto, descargar dicionario) para que nos funcione o corrector en galego.

Outro xeito de comprobar se o texto está escrito correctamente é, dentro do noso procesador de textos, ir a: **Ferramentas>Idioma>para todo o texto>galego**. Deste xeito, as palabras incorrectas, os erros na acentuación, etc. aparecerán subliñadas en vermello. Mesmo existe a posibilidade nos propios procesadores dunha **revisión ortográfica** do texto, que nos vai ir dando alternativas a eses erros detectados: **Ferramentas > Ortografía**.

Evidentemente, **o programa pos si só non vai ser quen de detectar e corrixir todos os erros** nun texto, mais é dunha grande axuda para mellorarmos -e moito- o resultado final (para o procesador "esta" e "está" están escritas correctamente, ao igual que, por exemplo "da" / "dá", "repartira" / "repartirá", "e" / "é", etc. Porén, sabemos que teremos que escoller entre unha e outra dependendo do contexto; ese é o noso labor, insubstituíbel até agora por unha máquina).

## Como mellorar a ortografía (Galipedia): [https://gl.wikipedia.org/wiki/Axuda:Como\\_mellorar\\_a\\_ortograf%C3%ADa](https://gl.wikipedia.org/wiki/Axuda:Como_mellorar_a_ortograf%C3%ADa)

Dade unha vista de ollos nisto. Neste titorial do Servizo de Normalización da USC, en 5 minutos explican como **descargar, instalar e activar os suplementos temáticos que melloran o traballo que fan os correctores ortográficos cando revisas un documento en galego**: [https://www.youtube.com/watch?](https://www.youtube.com/watch?v=pfA1mdNhM6Y&list=PL80KKDU61VOPHXg6IR_k4v53m5EcoG5vm&index=1) [v=pfA1mdNhM6Y&list=PL80KKDU61VOPHXg6IR\\_k4v53m5EcoG5vm&index=1](https://www.youtube.com/watch?v=pfA1mdNhM6Y&list=PL80KKDU61VOPHXg6IR_k4v53m5EcoG5vm&index=1)

Nesta páxina podedes **descargar e instar o paquete** *libre office* **de código aberto para Windows, Macintosh e Linux**, que inclúe 6 aplicativos ricos en funcionalidades para todas as necesidades de produción de documentos e procesamento de datos: Writer, Calc, Impress, Draw, Base e Math.: <https://gl.libreoffice.org/>

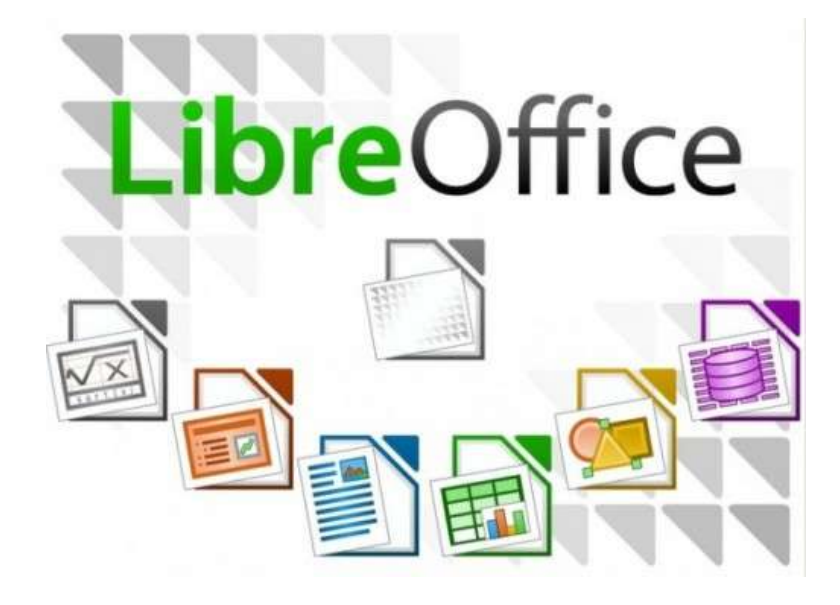

## **Dicionarios en liña e aplicacións para os vosos móbiles**

Para **procurar léxico galego** podemos consultar estes dicionarios en liña (algúns dispoñen de aplicacións -apps- para os teléfonos móbiles):

- Dicionario da Real Academia Galega:<https://academia.gal/dicionario>
- Dicionario Estraviz:<https://estraviz.org/>
- Dicionario de dicionarios: http://sli.uvigo.es/DdD/
- Tesouro do léxico patrimonial galego e portugués (usc. instituto da lingua galega):

#### <http://ilg.usc.es/Tesouro/>

- Dicionario de Portugués Priberam (inclúe léxico galego):<https://www.priberam.pt/dlpo/>
- Dicionario de pronuncia galega:<https://ilg.usc.es/pronuncia/>
- • [bUSCatermos \(para procurar tradución ao galego de palabras descoñecidas para nós\)](https://aplicacions.usc.es/buscatermos/publica/index.htm;jsessionid=10D369B35BD52F9B8895A657EA6B5A47)
- • [Titorial bUscatermos](https://www.youtube.com/watch?v=nZ0kpP0aMOU&list=PL80KKDU61VOPHXg6IR_k4v53m5EcoG5vm&index=2)
- Sinónimos do galego:<http://sli.uvigo.es/sinonimos/>
- Portal das palabras:<https://portaldaspalabras.gal/>
- Dicionario digalego.gal (varias linguas): Ferramenta lexicográfica de máis de 65000 entradas con base no VOLGa [.https://digalego.xunta.gal/](https://digalego.xunta.gal/)
- Dicionario Galnet (varias linguas):<http://sli.uvigo.gal/digalnet/>

### **Conxugación verbal**

O *Ximnasio dos verbos* é unha *app* para móbil coa que, alén de aprender sobre o verbo galego con útiles e breves leccións, podemos aprender e practicar os verbos con alternancias vocálicas e irregulares en galego:

#### <https://play.google.com/store/apps/details?id=org.apache.cordova.Ximnasio>

Tamén, en caso de termos dúbidas sobre como se escribe unha determinada forma verbal, a maioría dos dicionarios permiten consultar o paradigma dos verbos que procuremos neles (todos os modos e tempos dese verbo).

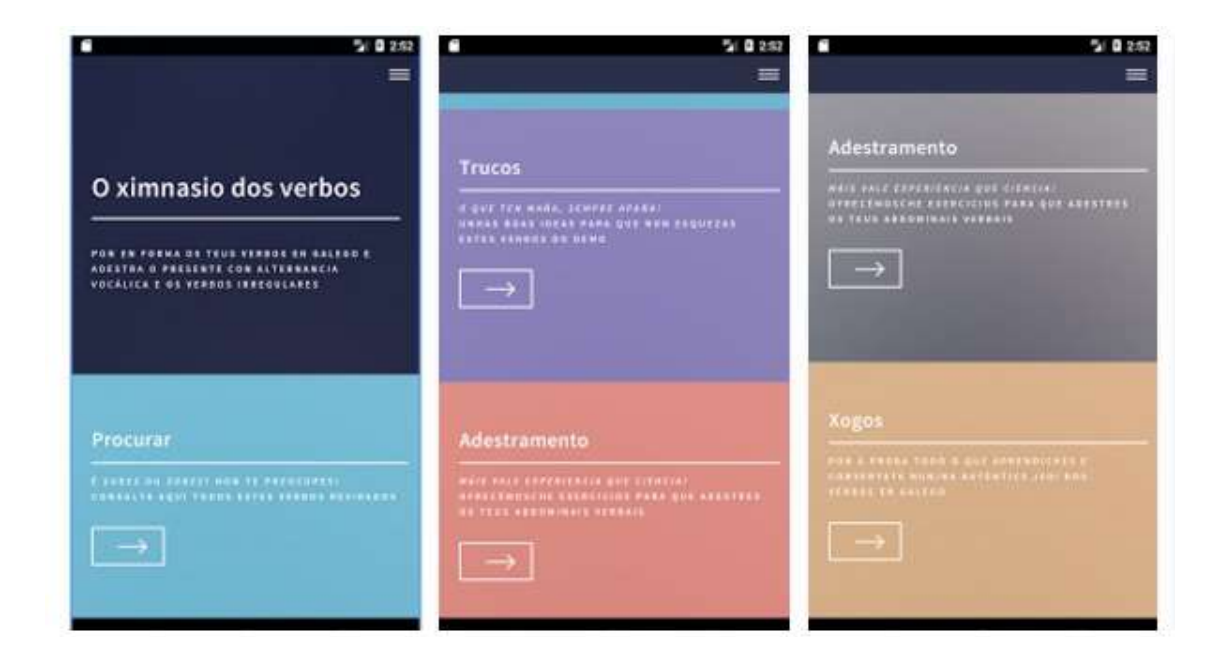

#### **ConxuGalego**

Esta app feita na Galiza axuda a saberdes conxugar perfectamente un verbo en galego. Alén de che mostrar a conxugación completa, podes procurar o significado e traducir a palabra. Dispoñíbel para Android: https://play.google.com/store/apps/details?id=es.sonxurxo.android.conxugalego

e iOS: https://apps.apple.com/es/app/conxugalego/id501165659

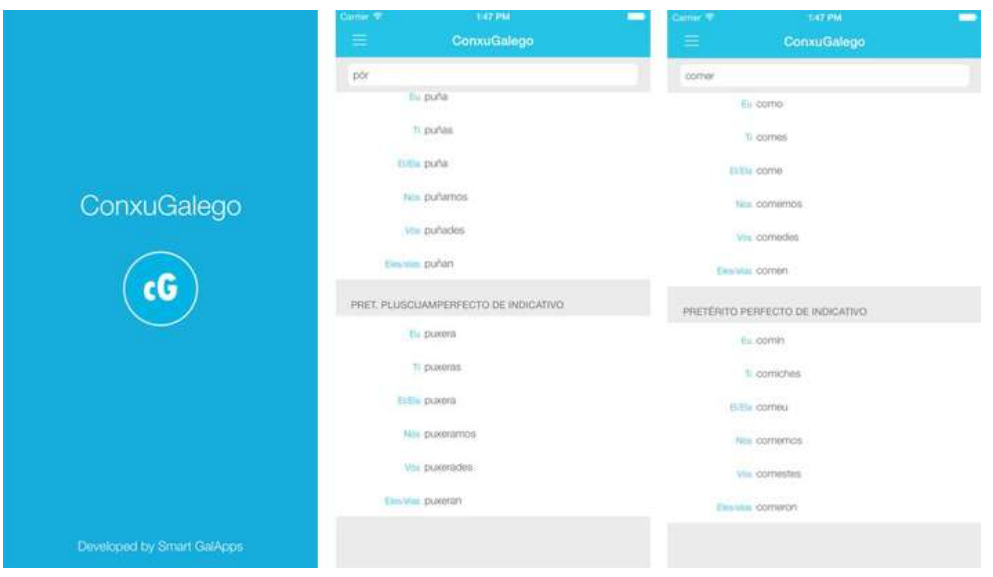

#### **Navegadores e procura de información**

Lembrade tamén que para **procurar información en galego na rede**, é moito máis efectivo **terdes o voso navegador (Chrome, Firefox, Explorer, Ópera, Safari, etc.) en galego**, pois as pescudas sairán por defecto na nosa lingua e non teredes que andar a traducir a información atopada, alén de que as páxinas escritas en galego, como é lóxico, traerán con toda probabilidade unha **información máis rica e completa** sobre asuntos relacionadas coa nosa lingua, cultura, música, literatura, historia, etc.

Visita está páxina para saber se estás a utilizar un navegador en galego e coñecer como navegar en galego, é dicir, como o usuario pode configurar a lingua predeterminada polo navegador dando prioridade á lingua galega:

#### [https://gl.wikipedia.org/wiki/Axuda:Como\\_navegar\\_en\\_galego](https://gl.wikipedia.org/wiki/Axuda:Como_navegar_en_galego)

Como din na propia Galipedia: *"Todo navegador incorpora unha lingua como predeterminada. Esta vai ser a lingua que teña prioridade á hora de navegar pola World Wide Web a través do mecanismo de negociación de contido. Se o que queres é que os procuradores busquen e presenten os coñecementos da Galipedia, é moi importante que teñas o galego como lingua preestablecida. Outramente, malia que haxa un artigo moi completo, non sempre aparecerá na primeira páxina dos resultados de busca."*.

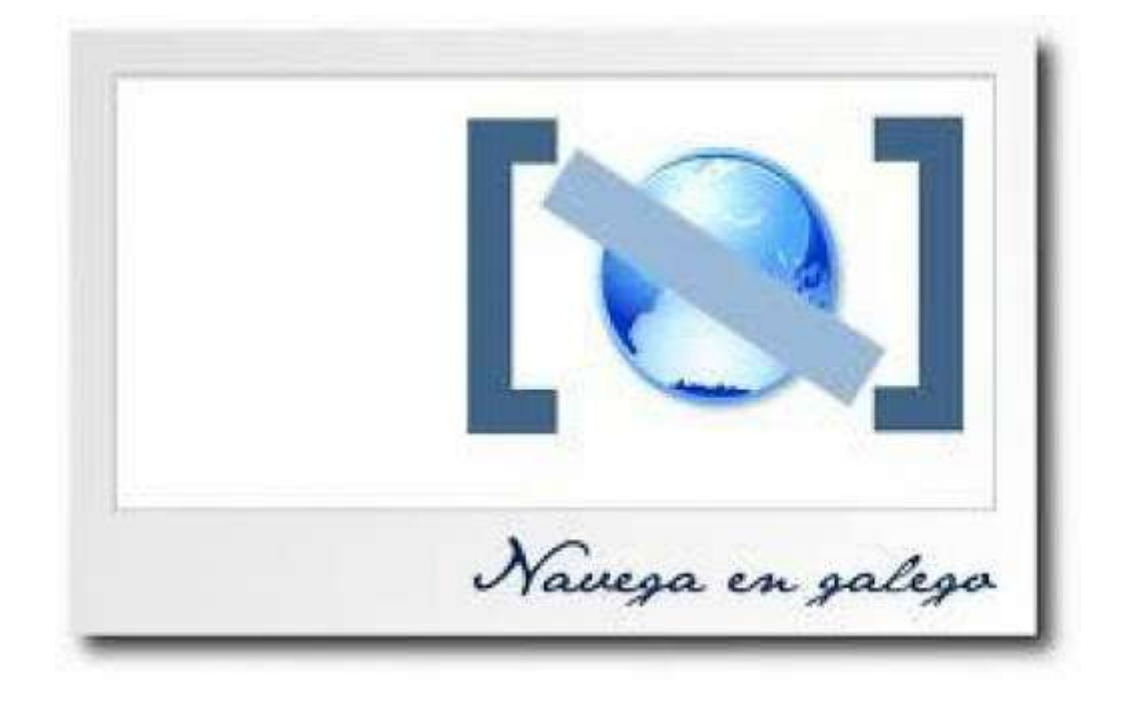

#### **Tradutores automáticos gratuítos en liña**

No caso hipotético de terdes de traducir algún texto noutras linguas para o galego, existen abondosas páxinas na rede de tradutores automáticos gratuítos en liña:

- Tradutor *Opentrad* (Creado pola empresa galega Imaxin software. Traduce de/a galego, portugués, catalán, español, inglés, francés. Traduce o texto que introducimos en liña ou documentos xa gravados):<http://www.opentrad.com/>
- Tradutor *Apertium* (Creado pola Universidade de Vigo. Traduce de/a galego, portugués, catalán, español, inglés, francés, esperanto, romanés. Traduce o texto colado ou documentos.): <http://sli.uvigo.gal/tradutor/>
- Tradutor *Gaio* -Xunta de Galicia-. Texto e webs: <http://tradutorgaio.xunta.gal/TradutorPublico/traducir/index>
- Tradutor *Traducíndote* (Traducíndote é un programa, realizado en PHP, para traducir arquivos con formato odt de *Openoffice*. Para iso utiliza o software de tradución *Opentrad- Apertium*, con licenza GPL, ofrecendo a súa calidade de tradución, sobre todo, en pares de idiomas da península): <http://www.traducindote.com/index.php>
- Tradutor *Google*: (ofrece moitos idiomas, porén, ten moito que mellorar; hai que usalo con coidado): [https://translate.google.com/#](https://translate.google.com/)

Como utilizar un tradutor ou corrector? Temos un texto en catalán, en español, en inglés? Podemos traducilo na rede e **despois sempre repasaremos e melloraremos a tradución**.

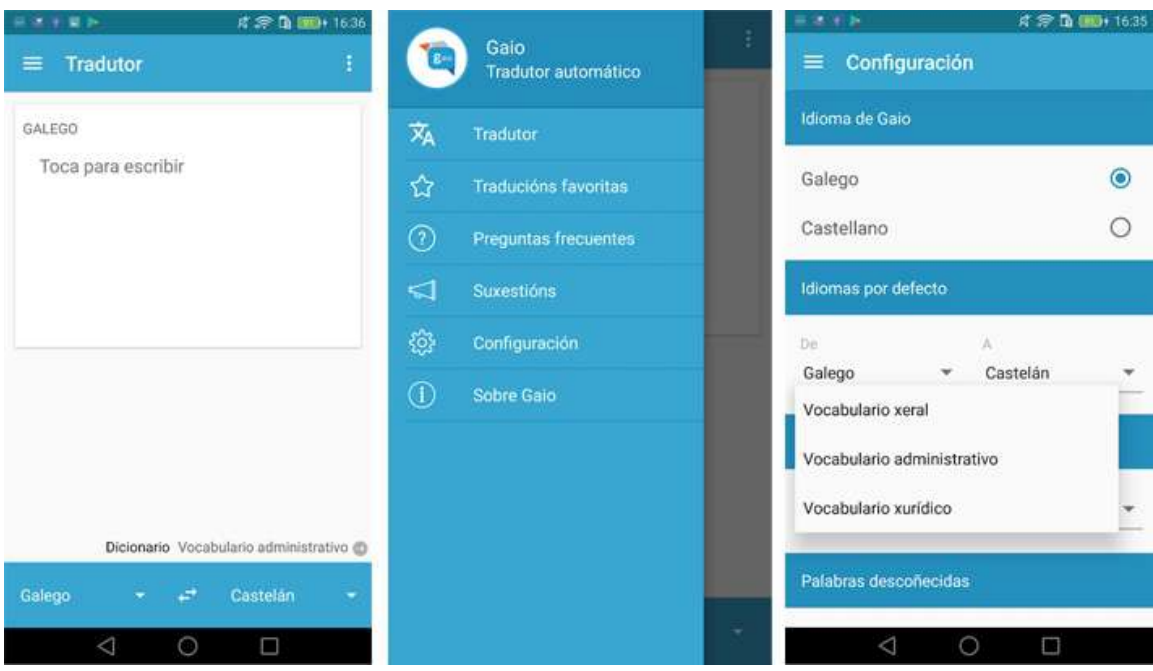

## **Correctores ortográficos e análise textual**

- Corrector *Galgo* (O corrector imaxin Galgo é o primeiro corrector que soluciona non só erros de carácter tipográfico e ortográfico, senón tamén léxicos, que se poden atopar en textos escritos en galego. Esta nova versión de imaxin Galgo actualiza e mellora esta ferramenta, pensada para a análise dos problemas de carácter ortográfico e léxico que poidan aparecer en textos escritos en galego): [http://www.lingua.gal/recursos/para-traballar-en-galego/\\_/aprendelo/contido\\_0113/corrector-galego](http://www.lingua.gal/recursos/para-traballar-en-galego/_/aprendelo/contido_0113/corrector-galego-galgo)[galgo](http://www.lingua.gal/recursos/para-traballar-en-galego/_/aprendelo/contido_0113/corrector-galego-galgo)
- Corrector ortográfico *Ortogal* de textos da UVigo:<http://sli.uvigo.gal/corrector/index.php>
- Análise textual *Dcontado* (serve para contar as palabras e as letras do teu texto en galego, español ou inglés... e, alén diso: clasifícaas segundo sexan nomes, adxectivos, verbos, adverbios, etc.; recoñece no texto os nomes de persoas, de lugares, de organizacións, etc.; identifica as secuencias máis usadas de dúas, tres e catro palabras; atopa na Wikipedia os conceptos que aparecen no texto e aínda máis!): <http://sli.uvigo.gal/dcontado/>
- Normas da RAG: https://academia.gal/documents/10157/704901/Normas+ortogr [%C3%A1ficas+e+morfol%C3%B3xicas+do+idioma+galego.pdf](https://academia.gal/documents/10157/704901/Normas+ortogr%C3%A1ficas+e+morfol%C3%B3xicas+do+idioma+galego.pdf)
- Convertedor texto-voz Cotovía da Uvigo:<http://gtm.uvigo.es/cotovia>

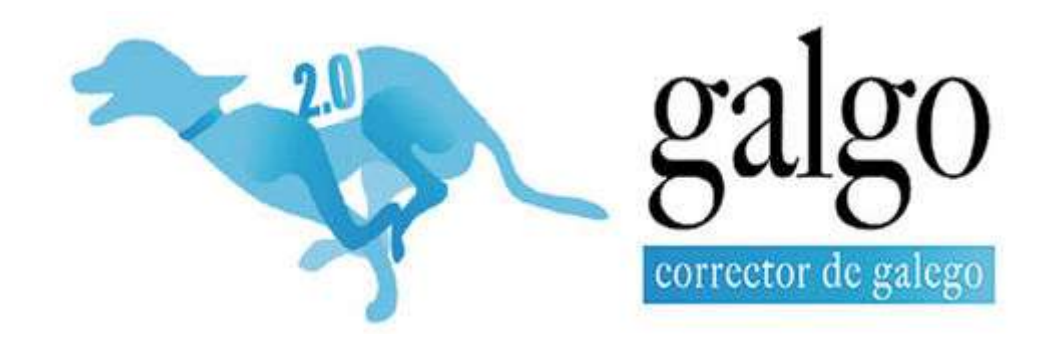